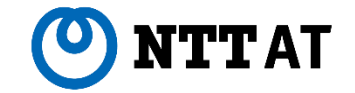

### RPA Community

# **WinActorは止まらない ~止まらないシナリオ作りのコツ~**

2022年 12月 02日

NTTアドバンステクノロシ 株式会社

**© 2022 NTT Advanced Technology Corporation**

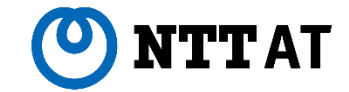

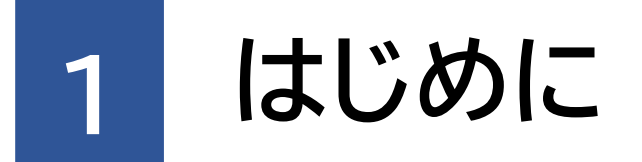

© <sup>2022</sup> NTT Advanced Technology Corporation <sup>1</sup>

# **なぜシナリオの実行は止まるのか?/どうすれば止まらない?**

### **■ はじめに**

シナリオの実行が止まることは悪いことではありません。

WinActorは、シナリオ作成者の書いた通りにシナリオが動作できなかった場合、シナリオの実行を停止し、な ぜそこで止まったか調査するためのヒントを残します。

WinActorはシナリオが書かれた通りに動かない場合、積極的に止まろうとします。

## 積極的に止まろうとするWinActorが実行するシナリオを止まらないようにするためには?

- WinActorが止まろうとしたときに別の処理を行い、シナリオの実行を継続させる(例外処理)
- 「書いた通り」を止まりにくくする

## **WinActorがシナリオの実行を停止する理由**

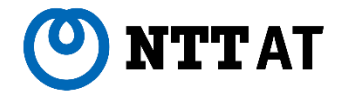

シナリオ作成時の状況とシナリオ実行時の状況に差異があり、その差異を吸収することができなく なると、 WinActor はシナリオの実行を停止します。

- ウィンドウ識別ルールで指定されるウィンドウが見つからない
- ウィンドウをアクティブにできない
- XPathで指定される要素がみつからない
- WebDriverが最新のブラウザに対応していない

…

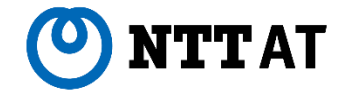

### **■ シナリオの実行が停止するときの挙動**

WinActorはシナリオの記述通り動作することができない時、「例外」を発生させます。 「例外処理グループ」にて、発生した「例外」が処理されなければ、エラーメッセージをダイアログに表示します。 ダイアログの「OK」ボタンをクリックすると「異常停止中」の状態でシナリオの実行を一時停止します。※1 ※2

異常停止中(フル機能ライセンス)は、以下の画面にて各情報を確認することができます。

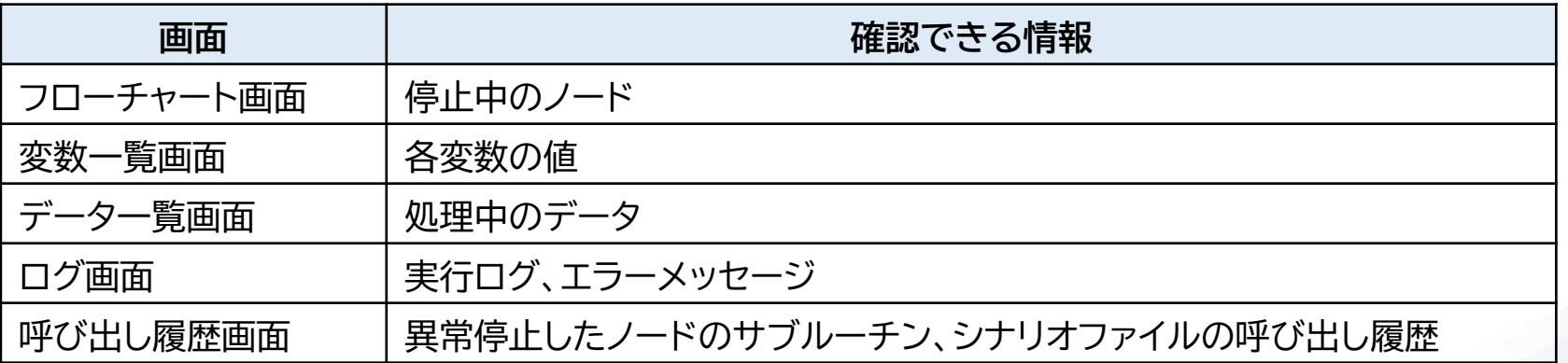

※1 起動オプション(-f <ファイル名> -r –ec)を指定した場合は、一時停止せず、WinActorが終了します。 ※2 WD/WMCの指示によるシナリオ実行時はWD/WMC側の設定に依存します。

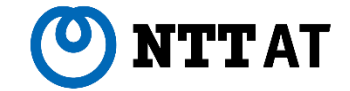

# **2 WinActorの例外処理**

© <sup>2022</sup> NTT Advanced Technology Corporation 55

# **WinActorの例外処理とは?**

## **■ 例外処理グループの処理の流れ**

例外処理グループでは、「正常系」に配置されて いるシナリオを実行します。

 $4$   $/ -70-$ 

正常系のシナリオの実行で例外が発生しなけれ ば、そのまま、例外処理グループの次の処理が 実行されます。異常系の処理が実行されること はありません。

正常系のシナリオの実行で例外が発生すると、 正常系のシナリオの実行はそこで中断し、異常 系に配置されているシナリオを実行します。

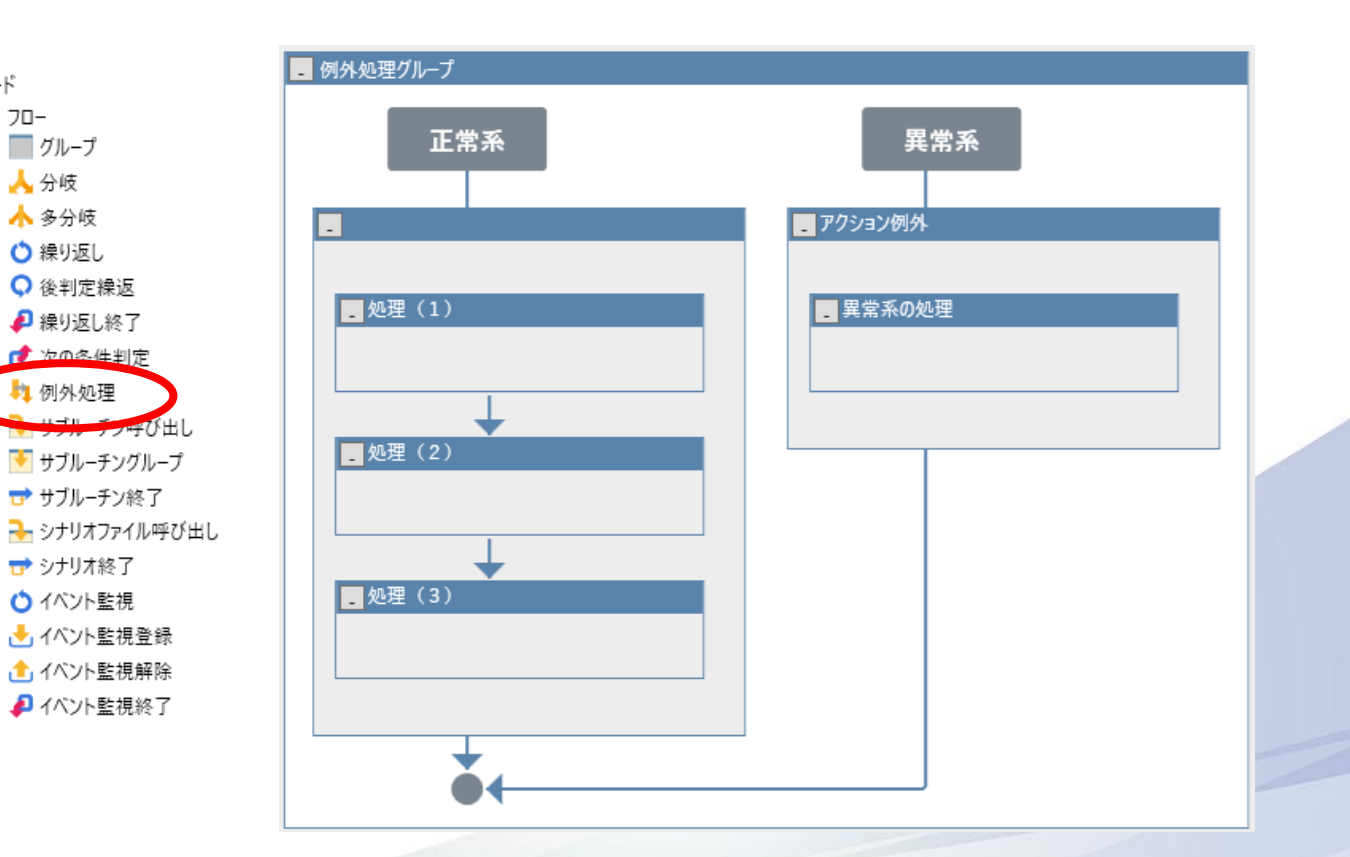

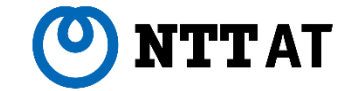

### **■ 例外処理をどのような場合に利用するか?**

ある処理で例外が発生した際に、シナリオの実行を停止するのではなく、 シナリオの実行を継続したい場合に利用する処理となります。

継続して何をしたいか?

- 実行途中の情報をファイル等へ出力してから、 シナリオの実行を終了したい
- 次の処理を行いたい
- もう一度実行したい

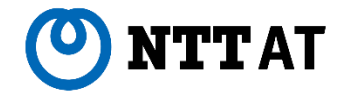

### **■ シナリオのデバッグ**

運用環境のシナリオ実行で問題が生じ、その場で WinActorの画面を用いて問題を確認することが できない。

変数の値、画面キャプチャ、シナリオ独自の情報を 出力しておき、何が起きたか解析したい。

といった場合に、例外処理グループの異常系に処理 を記載することで、シナリオの実行途中の情報を出 力してから、シナリオを停止することができます。

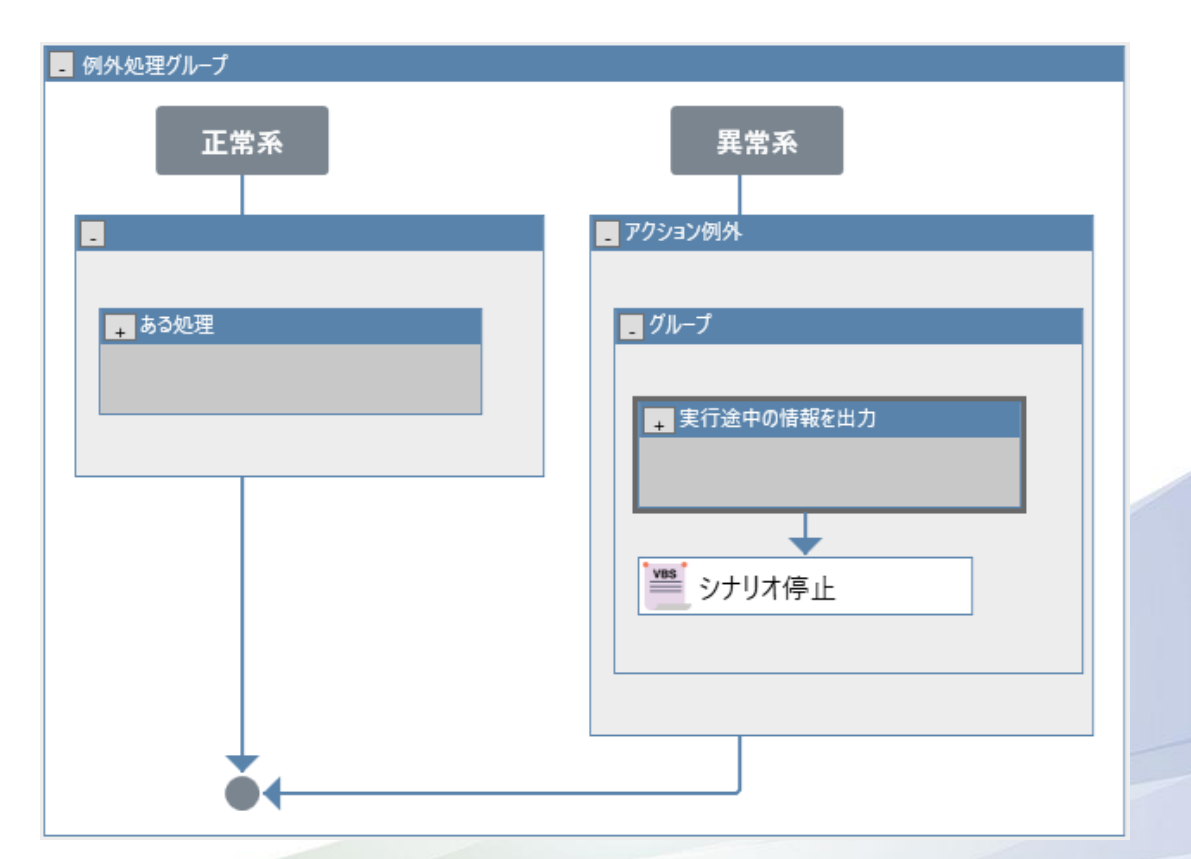

# **実行途中の情報を出力してから停止したい(2/2)**

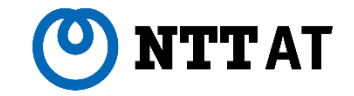

### **■ 情報の出力に便利な同梱ライブラリ**

01\_WinActor制御/07\_デバッグ/

- SPVエラー情報収集
- デバッグ:ウィンドウ状態保存
- デバッグ:ウィンドウ識別保存
- デバッグ:変数値保存

16\_画面キャプチャ色判定/

- 画面キャプチャ(アクティブなウィンドウ)
- 画面キャプチャ(デスクトップ)
- 画面キャプチャ(指定範囲)

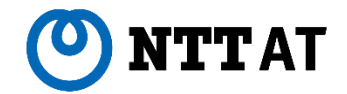

### **■ 次の処理**

「ある処理」の途中で例外が発生したが、その処理はあきらめ、 次の処理を実行したい。データ一覧/繰り返しの次のデータ の処理を実行したい。

必要に応じて、

- 実行途中の情報を出力
- 次の処理が実行できるよう後処理
- することができます。

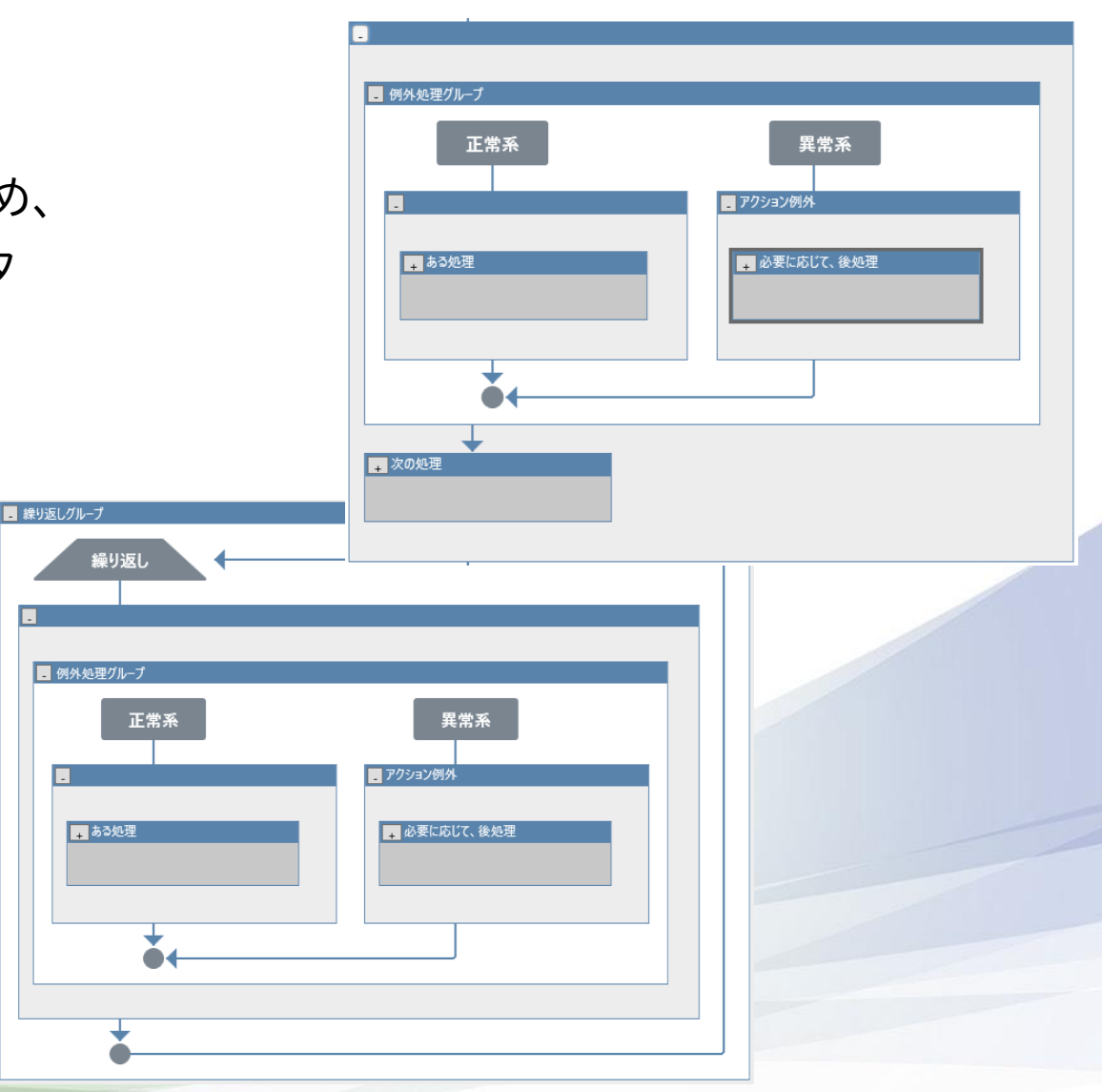

## **もう一度実行したい**

## **■ リトライ**

「ある処理」の途中で例外が発生したが、もう一度実行したい。 たまにタイムアウトするので再実行したい。

繰り返す回数を管理する変数を用意し、正常終了したか否か、 繰り返し回数を条件式に設定した繰り返しノードを用意し、そ の中で例外処理ノードを配置

- 次の処理が実行できるよう後処理
- 繰り返し回数の計算
- 各繰り返しの間隔を少し開ける

を記載します。

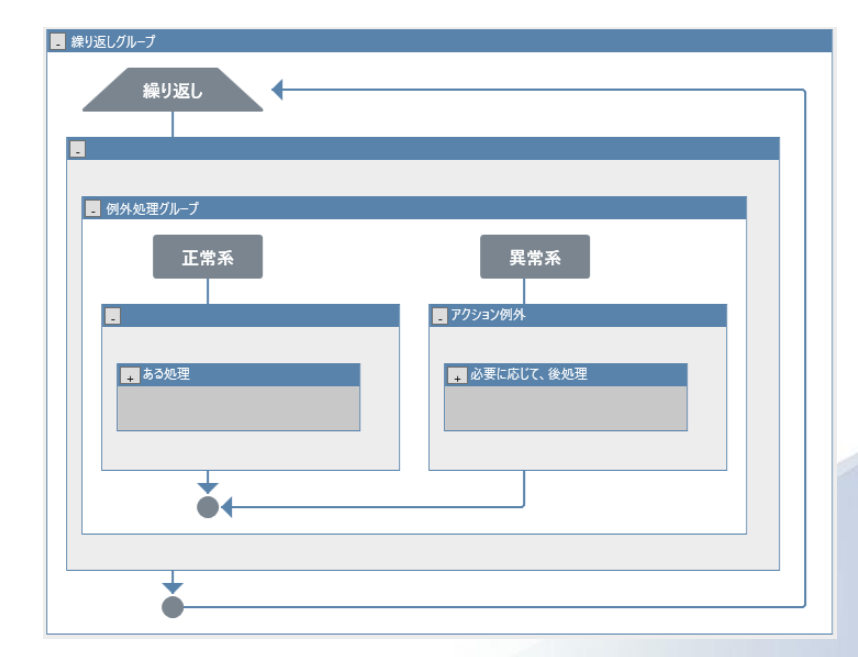

![](_page_11_Picture_10.jpeg)

![](_page_12_Picture_1.jpeg)

### **■ 例外の場合わけ**

「アクション例外」以外の例外を発生させ、例外処理グループにて独自の例外処理を記載したい場合

同梱ライブラリ/02\_エラー処理/例外を発生させる

を利用してください。

![](_page_12_Figure_6.jpeg)

例外処理はコストが大きいので、正常系の処理の条件分岐として、例外処理は使わないでください。また、 実行ログがエラーログで汚れ、解析したいときに必要なエラーログを探す余計な手間が発生します。

![](_page_13_Picture_0.jpeg)

# **3** WinActorのエラーメッセージ

© <sup>2022</sup> NTT Advanced Technology Corporation 1313

## **エラーメッセージを見ても何をすればよいかわからない**

**■ エラーメッセージにどのようなものがあるか?**

OSのエラーメッセージ

連携しているアプリケーションのエラーメッセージ

WinActorのエラーメッセージ

WinActor自身のメッセージ

スクリプト実行ノードのエラーメッセージ

VBスクリプトのエラーメッセージ

WebDriverのエラーメッセージ

誰が出しているメッセージであるかを確認し、その「誰か」と相談します。

**TTAT** 

![](_page_15_Picture_1.jpeg)

## **■ スクリプト実行ノード(ほとんどの同梱ライブラリ)の例外**

![](_page_15_Picture_52.jpeg)

VBスクリプト、または、スクリプト実行ノードと連携しているモジュールでエラーが発生している場合となり、 様々な状況があります。

- VBスクリプトのエラー
- スクリプト実行ノードと連携しているモジュール
	- ブラウザ操作関連ライブラリでのWebDriverのエラーメッセージ

## **■ ウィンドウ識別ルールで特定されるウィンドウが見つからない**

WinActorが自動的に作成するウィンドウ識別ルールの識別方式が厳しすぎる 場合があります。

ウィンドウ識別ルール

ウィンドウ識別名

▲ ウィンドウ識別名

 $Q$   $\mathbf{R}$ 

WinActor® |業務 (スクリーン)

ウィンドウタイトルについては

- 「指定しない」
- 「一致する」(完全一致)
- 「を含む」(包含)
- 「で始まる」(前方一致)
- 「で終わる」(後方一致)
- 「正規表現」

といったルールを設定できますので、対象アプリ ケーションにあわせ、調整をお願いします。

# **指定したウィンドウ識別のハンドルが取得できません**

![](_page_16_Picture_12.jpeg)

![](_page_16_Picture_13.jpeg)

![](_page_17_Picture_1.jpeg)

### **■ WinActorが他のウィンドウをアクティブに設定することができない**

エミュレーションノード等、対象のウィンドウに入力イベントを送る操作の場合、イベントを送る前に対象のウィン ドウをアクティブに設定します。その際、WinActorが他のウィンドウをアクティブに設定できる条件があります (抜粋) 。

- WinActorがフォアグランドプロセスの場合
- WinActorがフォアグラウンドプロセスによって開始された場合
- WinActorが最後のユーザ入力イベントを受信した場合
- フォアグラウンドプロセスが他に一つもいない場合

上記のいずれもWinActorのプロセスが満たしていない場合、他のウィンドウをアクティブに設定することがで きず、例外となります。

![](_page_18_Picture_1.jpeg)

### **■ XPathで指定される要素が見つけられない**

Webページの構造が変わりシナリオ作成時のXPathでは見つ けられなくなっていることが考えられます。

ブラウザ、および、表示されているページが残っているならば ブラウザの開発ツール(F12)を起動し、操作したかった要素の 例外時のXPathを確認します。

開発時のXPathと例外時のXPathを眺めていると、変化部分 を見つけることができ、良いXPathが浮かんできたり、こな かったり

- id属性にこだわりすぎない
- 見慣れない属性名でも条件に使って良い

![](_page_18_Picture_8.jpeg)

## **WebDriverのエラーメッセージ(1/2)**

![](_page_19_Picture_1.jpeg)

### **■ WebDriverが最新のブラウザに対応していない**

#### Edge/ChromeのWebDriverは対応しているバージョンが非常に限定されています。シナリオの実行環境 に対応したバージョンのWebDriverを準備する必要があります。

![](_page_19_Picture_60.jpeg)

WinActor Ver.7.3.0よりWebDriverのオンラインアップデートが 可能になっていますので、ご利用ください。 (EdgeのWebDriver更新は手動にて許諾する必要があります)

![](_page_19_Picture_61.jpeg)

![](_page_20_Picture_1.jpeg)

### **■ 他の要素がクリックされてしまう**

### WebDriverによるブラウザ操作にて、次のエラーメッセージがでた場合

OpenQA.Selenium.ElementClickInterceptedException: element click interceped: Element <AAA> is not clickable at point (Y, X). Other element would receive the click  $<$ BBB $>$ 

Cookieの確認や広告といったフローティングの部品(<BBB>)が前面に表示されていて、クリックしたかった 対象の要素(<AAA>)がクリックできなかった場合のエラーとなります。

### 対策としては、

- 対象の部品を閉じる処理を追加する
- ウィンドウサイズを調整し、重ならないようにする
- シナリオ作成時とシナリオ実行時のブラウザのウィンドウサイズが同じとなるようウィンドウサイズの設定を してから操作を行う

![](_page_21_Picture_0.jpeg)

![](_page_21_Picture_1.jpeg)

### **■ WinActorのプロセスが異常停止している**

メッセージは何も出さずにWinActorが起動しない。 起動していたWinActorが突然いなくなった。

Windowsのイベントビューアー Windowsログ>Applicationsに wa7.exeに対するErrorが記録されていることがあります。

何か問題が起きています。販売店へお問合せください。

![](_page_21_Picture_83.jpeg)

特定のEDR製品との相性に問題があり、WinActorが起動しない。 → Ver.7.2.1.1 Win32操作関連ライブラリ実行中にWinActorが突然いなくなることがある。 ⇒ Ver.7.4.1.1

![](_page_22_Picture_0.jpeg)

![](_page_22_Picture_1.jpeg)

![](_page_22_Picture_41.jpeg)

情報を収集します。事前に弊社へ送付する情報の内容を確認したり、送 付をキャンセルしたりすることができます。

WinActorの品質向上にご協力お願いします。

![](_page_22_Picture_42.jpeg)

#### **お客様と共に進化し続けるバリューパートナー**

お客様に真摯に向き合い、時流を読みながら常に革新的なご提案を行い、 新しい価値を生み出し続けるパートナーでありたい、それが私たちの目指す姿です。

![](_page_23_Picture_2.jpeg)

**© 2022 NTT Advanced Technology Corporation**